#### **基本使用方法**

## **製品の232C端子から設定を一つずつ実行する方法です**

予めMCA1120 PCA1120の電源をONにしておいてください **事前準備** ① PCのUSB端子とリアの232C端子を接続してください 接続 PC USB  $\begin{array}{|c|c|c|c|c|}\n \hline\n & & & 3.5\varphi & 232C\mathcal{\mathit{y}} & -\mathcal{\mathit{y}} & \mathit{y} & \mathit{y} & \mathit{y} & \mathit{y} & \mathit{y} & \mathit{y} & \mathit{y} & \mathit{y} & \mathit{y} & \mathit{y} & \mathit{y} & \mathit{y} & \mathit{y} & \mathit{y} & \mathit{y} & \mathit{y} & \mathit{y} & \mathit{y} & \mathit{y} & \mathit{y} & \mathit{y} & \mathit{y} & \mathit{y} &$  $\bullet$  $\overline{ns}$ REMOTEVOL MIC 2 MANUAL MUTE MIC 1 ドライバー *<u> 1. ISBN 08888800888880</u>00* **ONKYO** J (L & & LNC2) USB-232Cコンバータに合致したドライバーインストールが必要です ケーブル例 USB-232Cコンバーター ドライバー <https://www.aten.com/global/en/supportcenter/downloads/> UC232A用のドライバーを使用 PLANEX社 URS-03 **Pin 1** RI<br> **Pin 2** TXD<br> **Pin 3** RXD<br> **Pin 4** DSR<br> **Pin 4** DSR RS232 Pinout (9 Pin Female) 3.5φ 232Cケーブル  $Pin 5$  $Pin<sub>1</sub>$ Pin  $5$  GND Pin 5 GND<br>
Pin 6 DTR<br>
Pin 7 CTS<br>
Pin 9 Power Input<br>
DCD<br>
DOD  $\circ$  $P$ in 6  $Pin<sub>9</sub>$ ②<br>通信確立 ソフトウェアツールを立ち上げてください 初期画面  $\alpha$  $\footnotesize \textsf{Connect}$ **Download** Sand  $\qquad$ Connectをクリック します 子画面が登場します Download Specify Connection Type<br>
COM Port: COM5 Upload  $\overline{z}$ Send Apply Cancel 。<br>USBケーブルを挿入したポートを選択します Connection **Specify Connection Type** COMPort:  $\overline{\text{COMR}}$  $\overline{\phantom{a}}$  $\frac{20}{20M5}$ Apply Cancel | Applyをクリックします Connection Specify Connection Type COM6 **D**  $C$  COM Port: Apply  $Cancel$ 接続OKの場合 またまたちにはない おおし おおし 接続NGの場合 CommApp  $\mathbf{x}$ **State College Connection Error!** L  $\begin{array}{c} \texttt{Connect} \end{array}$ Download  $\boxed{\begin{array}{c} \begin{array}{c} \text{OK} \\ \text{OL} \end{array}}$ **Upload**  $Send$ OKをクリックした後、 ケーブルの接続確認や 別のCOMポートを選択など して再度Applyをクリックください

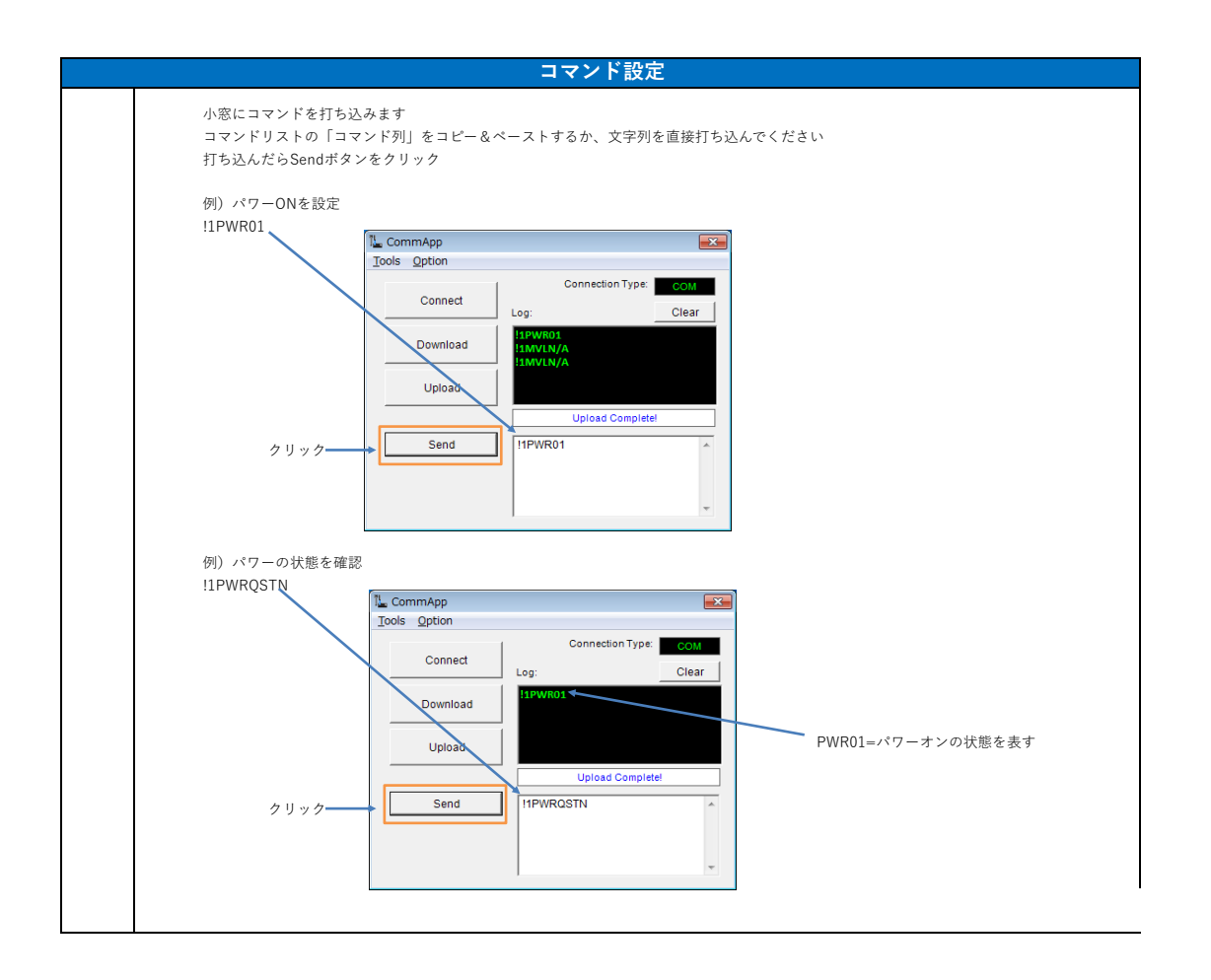

## **設定パラメータ一括吸出し、一括設定**

```
全ての232C設定パラメータを一括で読み出し、ファイル保存することで、
     ・複数セットへの設定コピー
     ・故障入れ替え時の設定引継ぎ
が一括処理で実行可能となります
```
MCA1120で232C端子により、マイクのフィードバックサプレッサーのEQ値を設定していた場合、 バージョンによっては、この一括設定を実施しても設定データが反映されない場合があります。 詳細は本資料最下部に記載されている「■旧バージョン→新バージョンへの設定データ引継ぎの注意点」を参照ください。

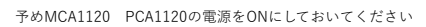

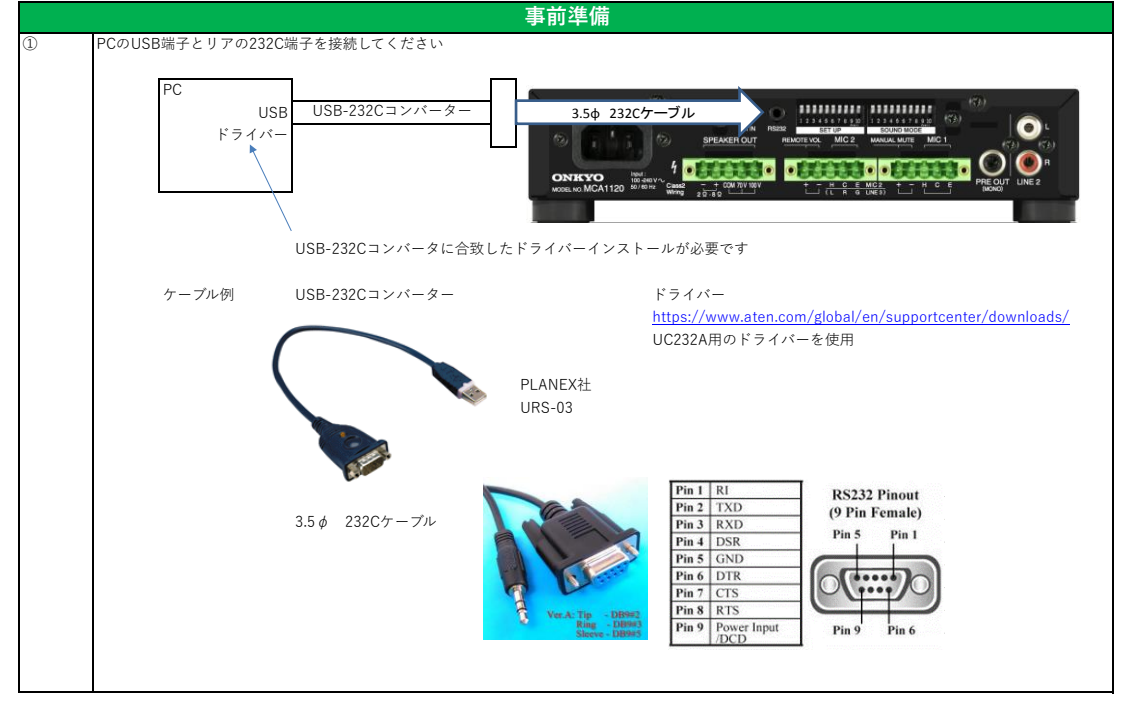

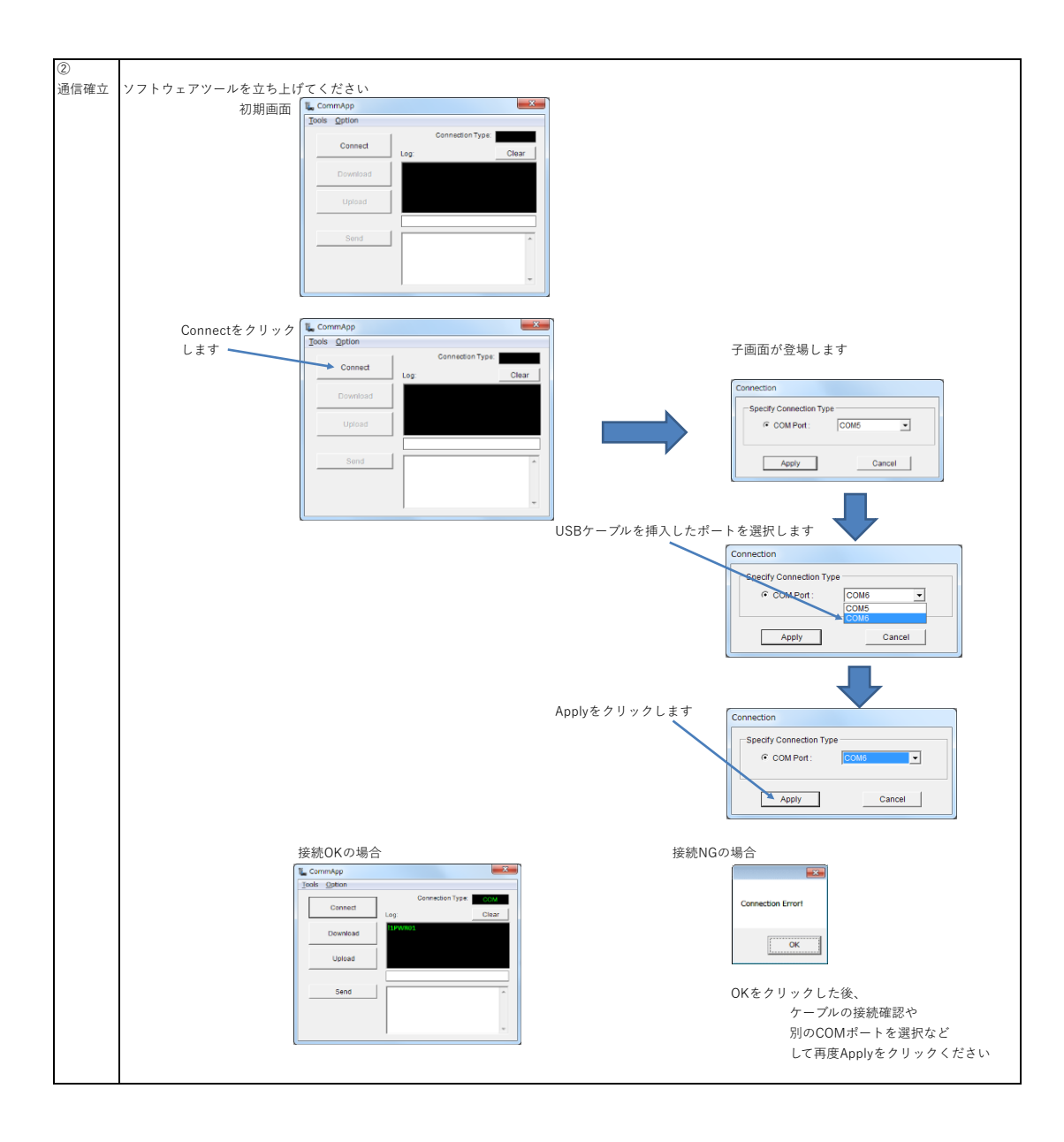

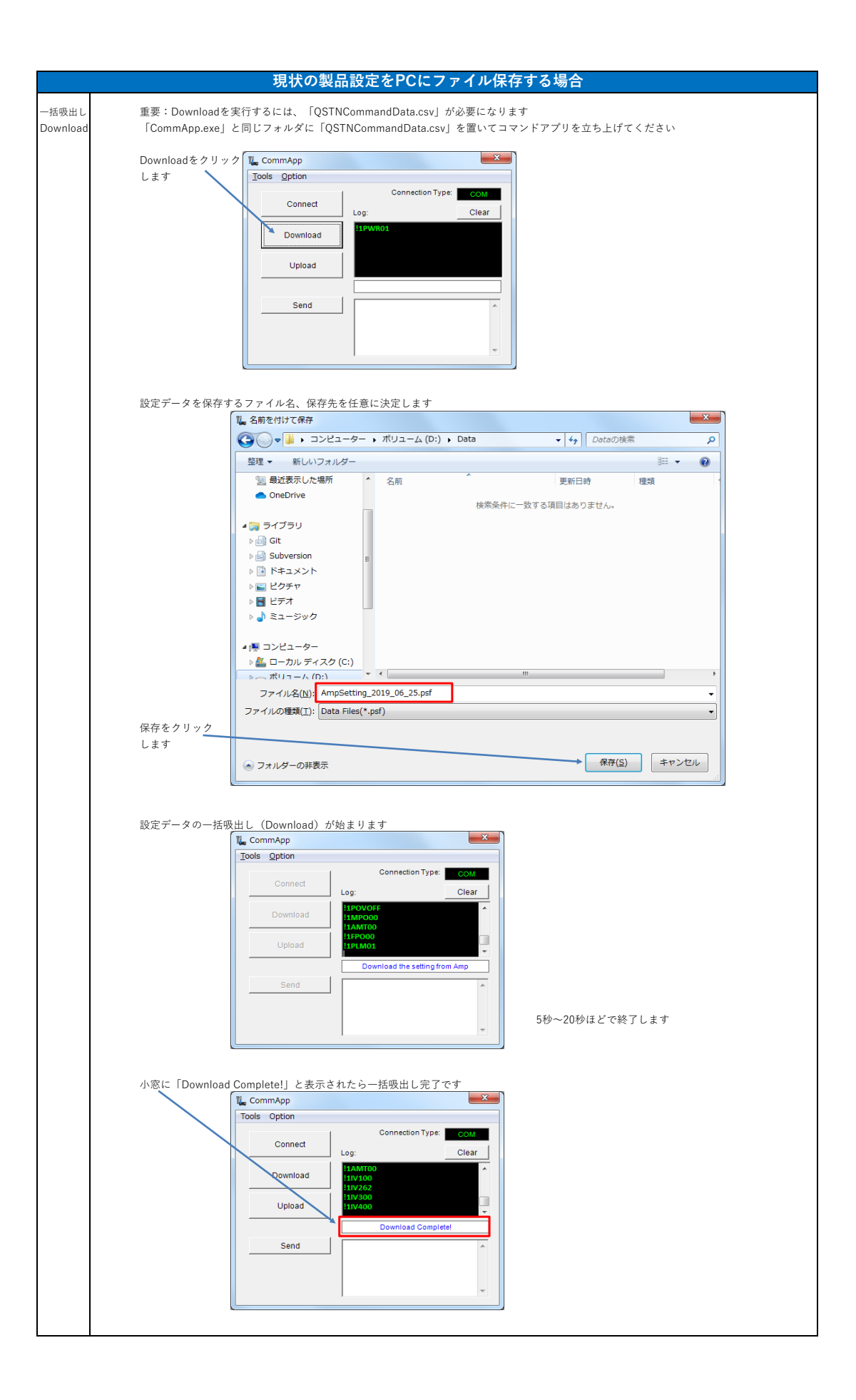

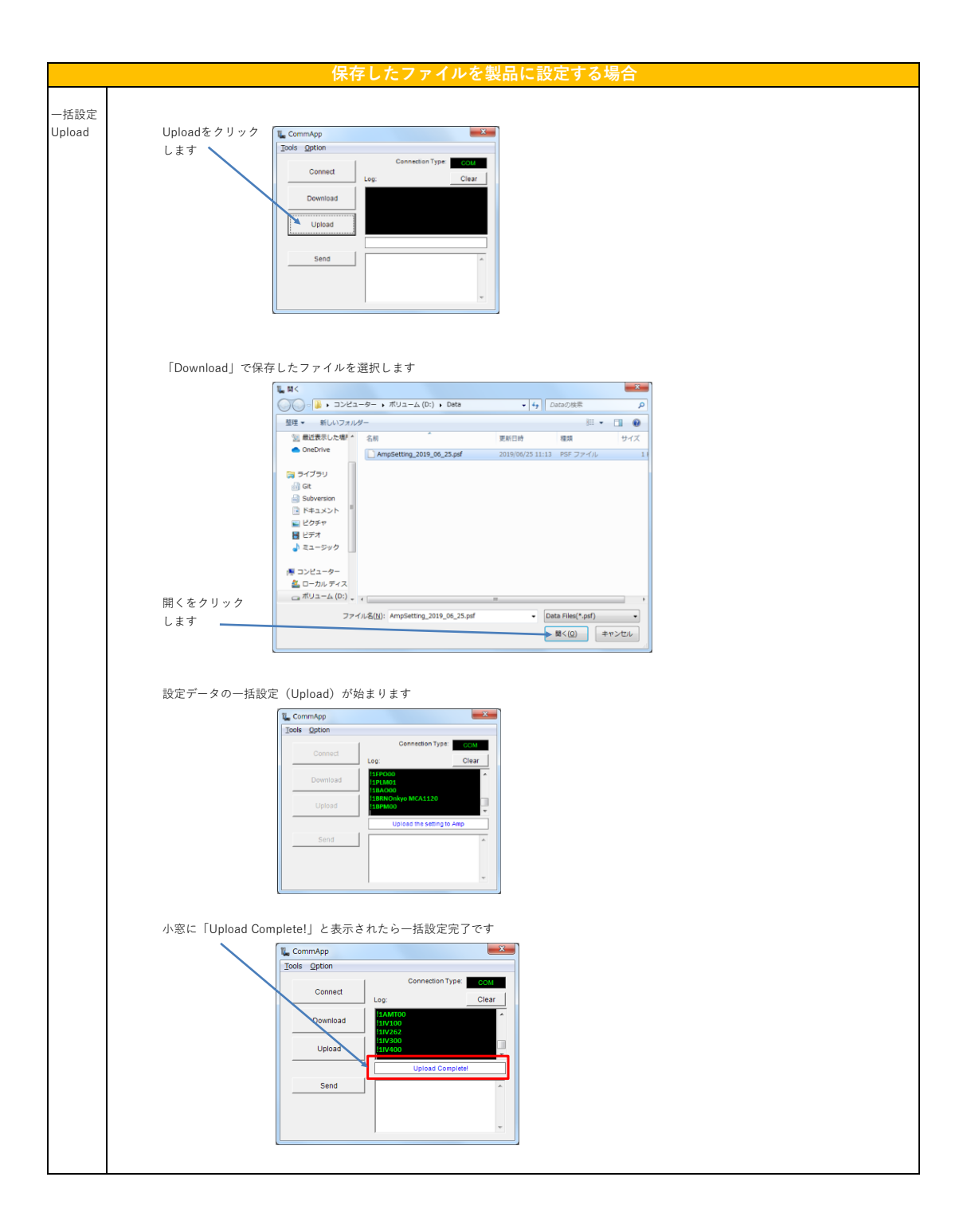

■旧バージョン→新バージョンへの設定データ引継ぎの注意点

MCA1120では旧バージョン(Main ver.1.00)のセットから読み出して、新バージョン(Main ver.1.01以降)のセットへ設定をコピーする場合は、 マイク1/2入力のフィードバックサプレッサーのEQ値の設定が反映されません。(PCA1120は対象外) コマンドリストを参考にして、再設定が必要になります。(コマンド名:MQ1/MQ2)

バージョンは以下の「Firmware Version確認方法」を参照してご確認ください。

## Firmware Version確認方法 製品のVersionを確認します。

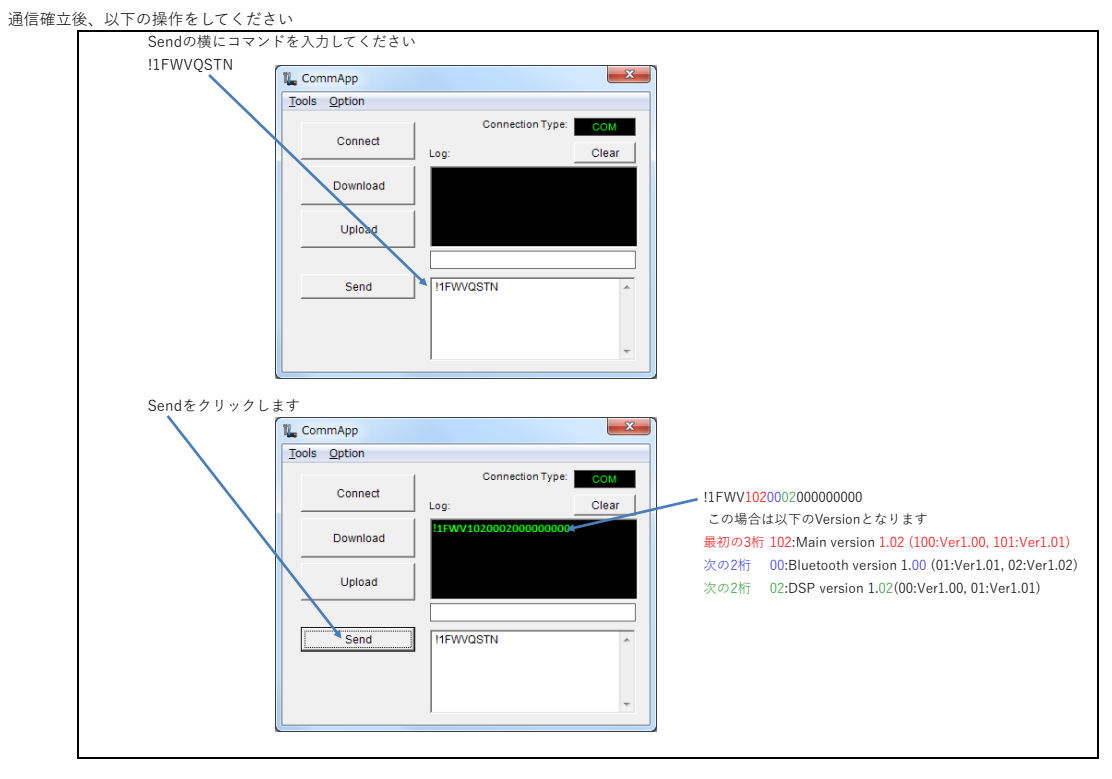

## **PCから232C各種設定**

# \*ご注意 ■本体DIPスイッチと232C両方で設定可能の機能(BGM Mode/Keylock)は<br>232Cケーブル挿入状態ではPC設定が優先され、抜くとDIPスイッチ設定が有効となります<br>\*KeylockのDIPスイッチを有効にする場合は一度AC OFF/ONを実施してください

## ■各設定はAMP電源がONのときに可能です

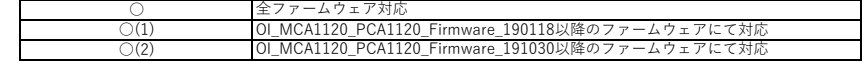

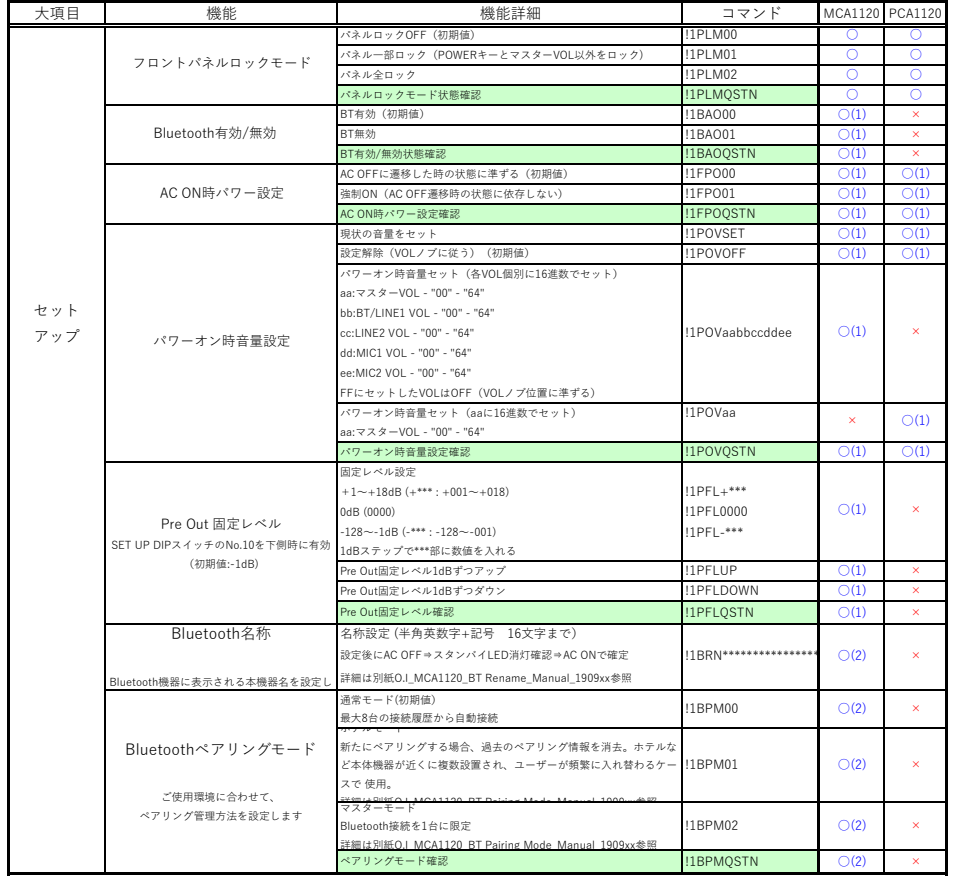

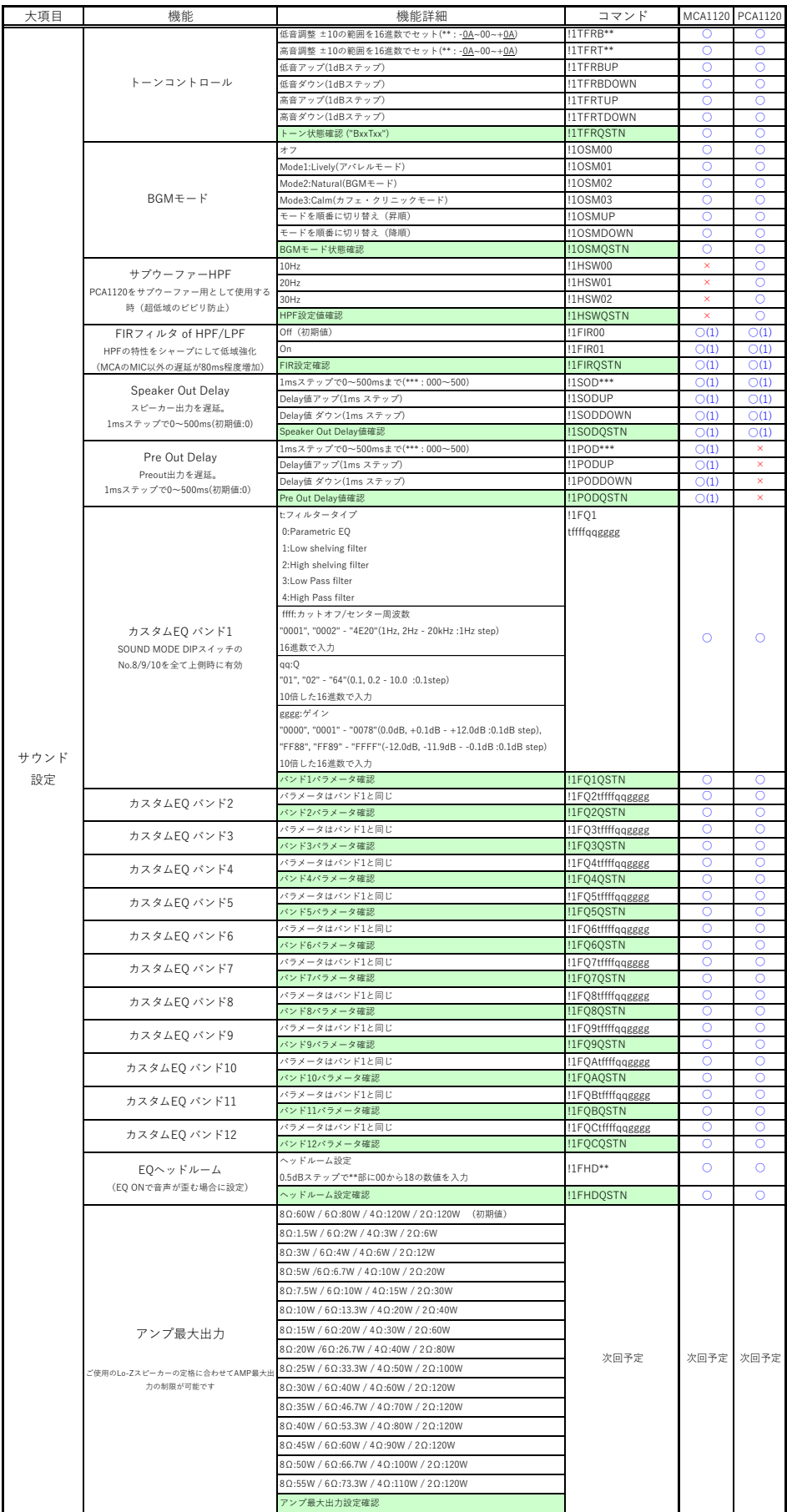

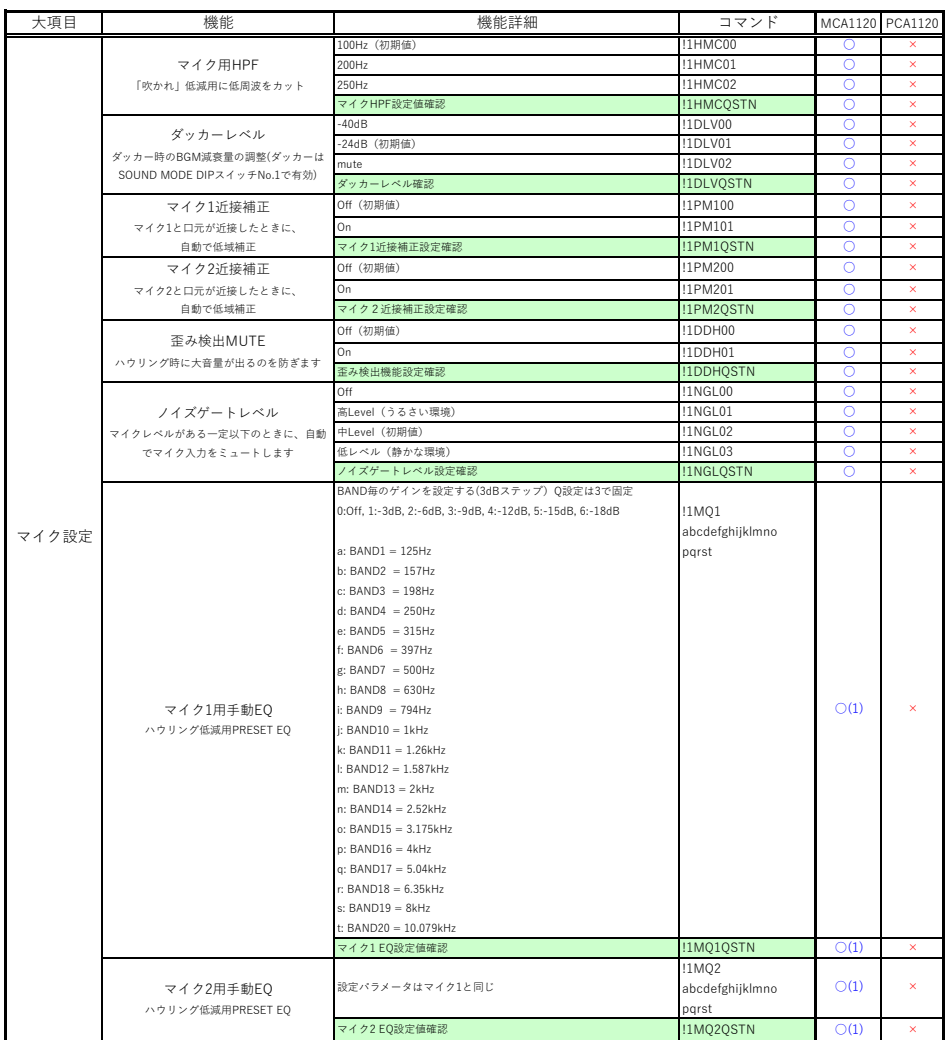

## **PCから232Cリアルタイム制御**

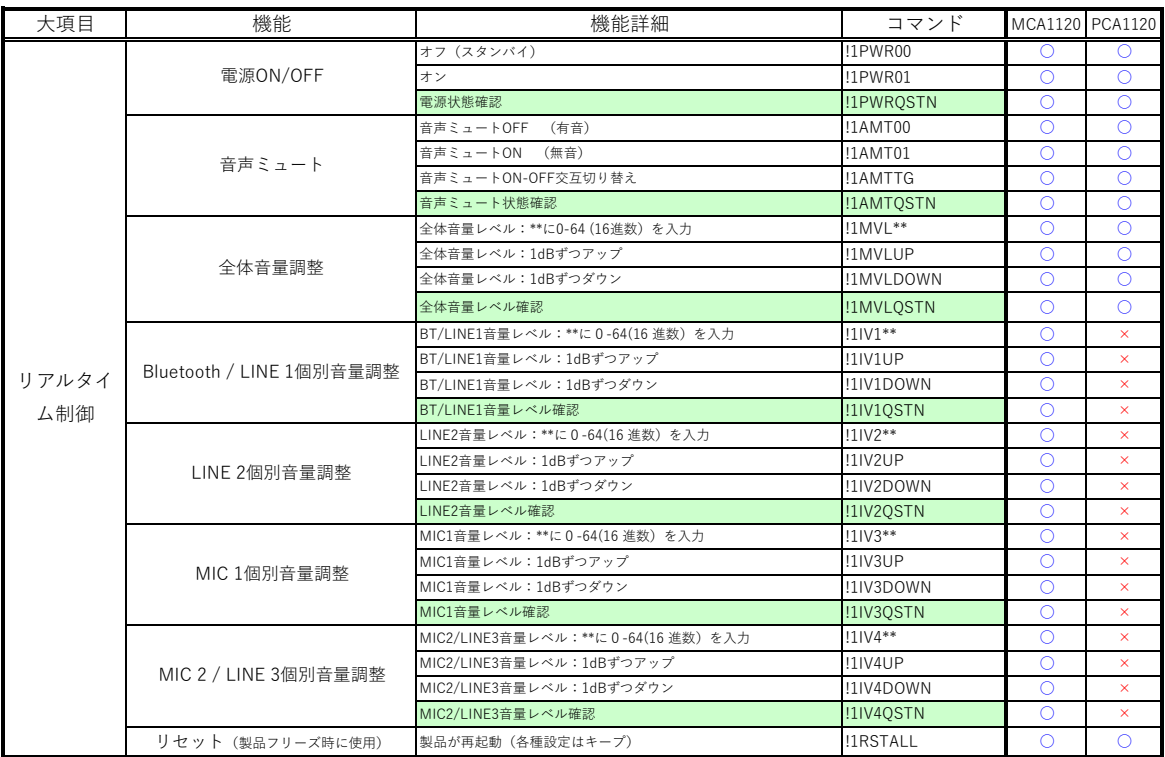

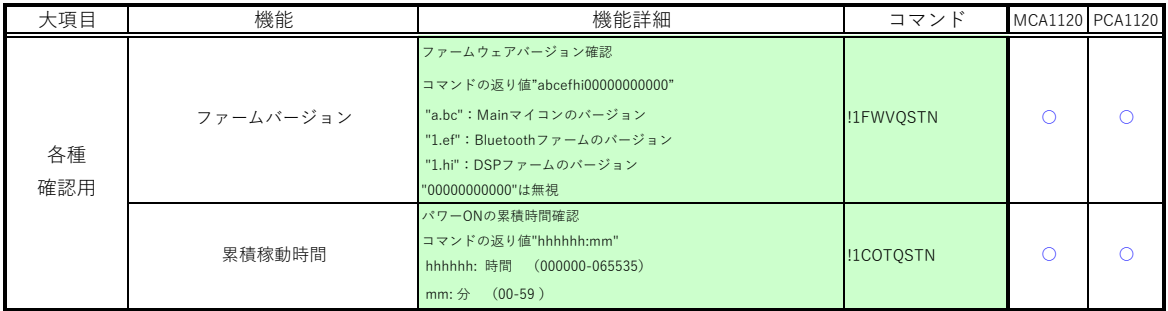